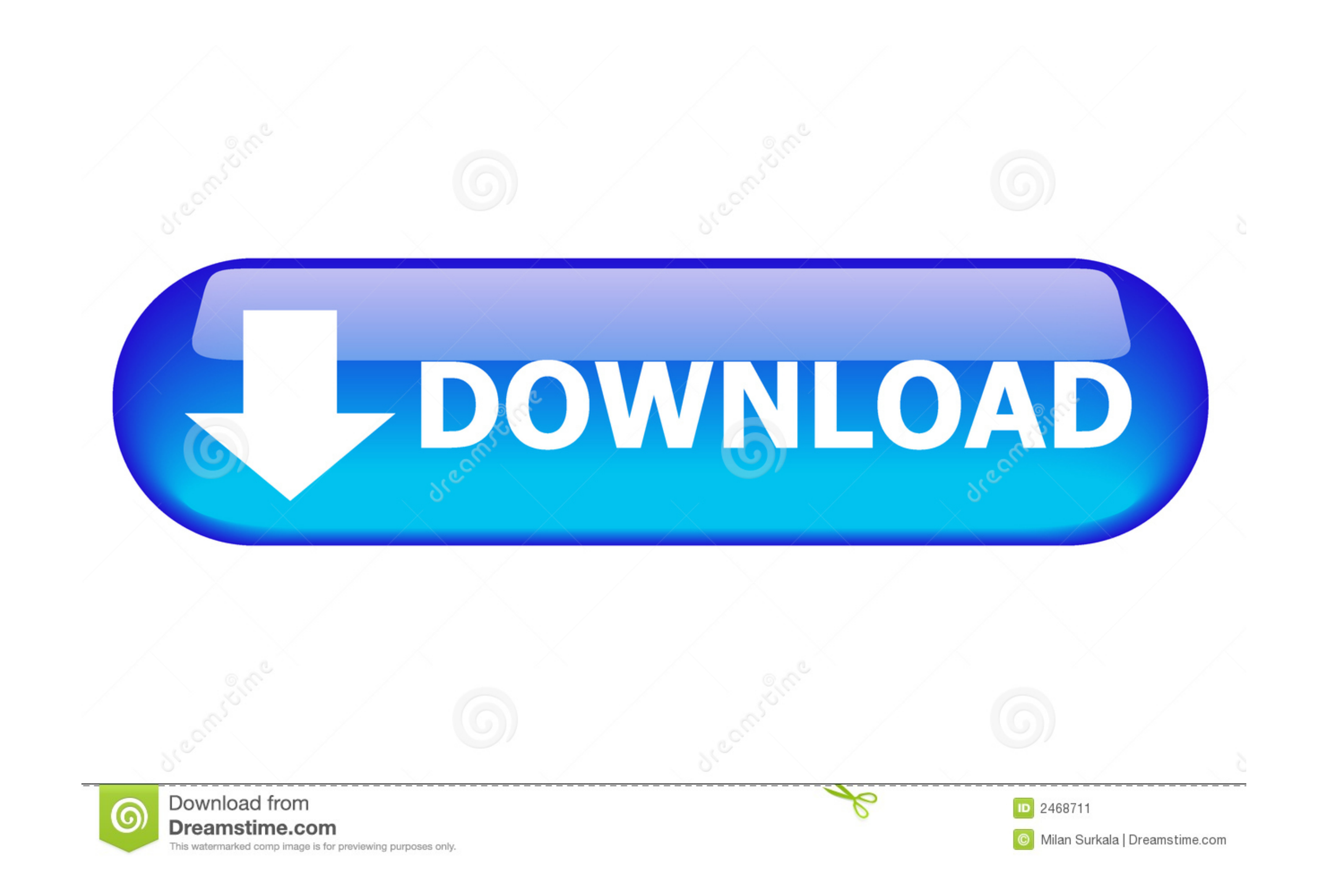

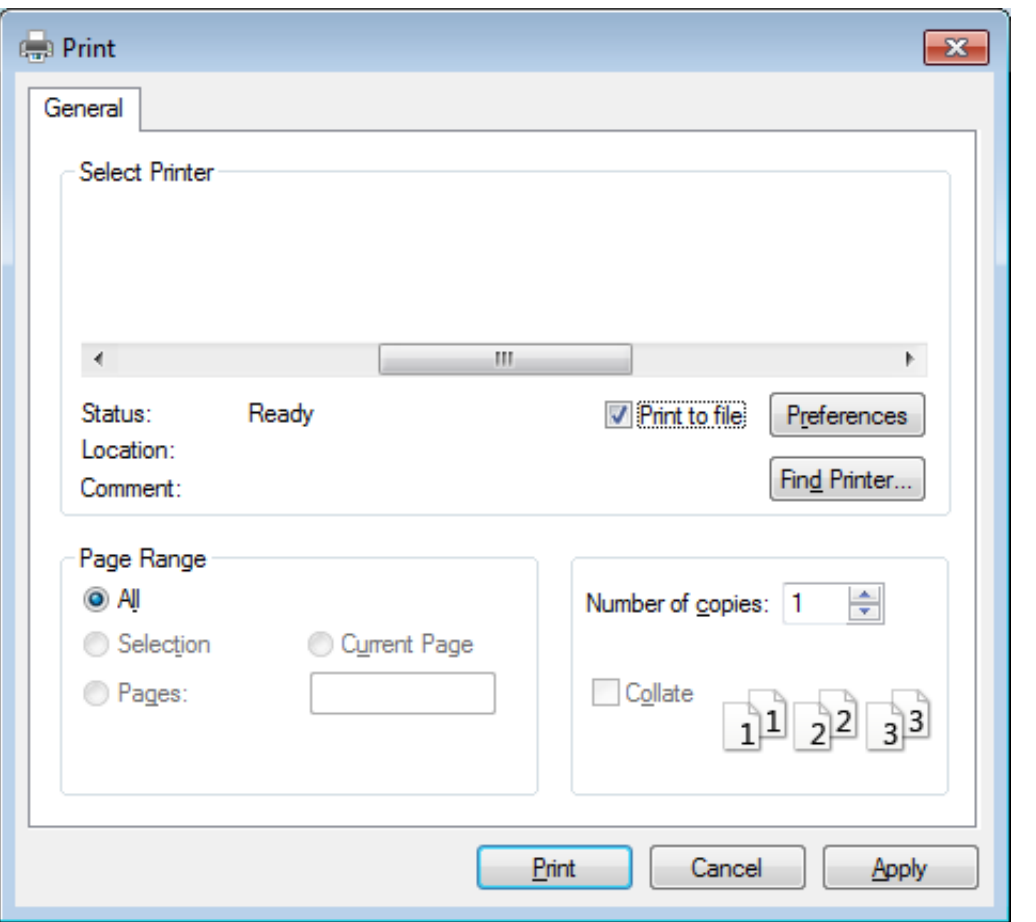

[How To Manual Duplex Printing On A Mac](https://distracted-tesla-207be2.netlify.app/Download-converter-from-word-2007-to-pdf#XKVG=xzSbxDebcBHvNBH1eiVrfi39gsmwynbsqG42tGCMBPrNBPjhuGG==)

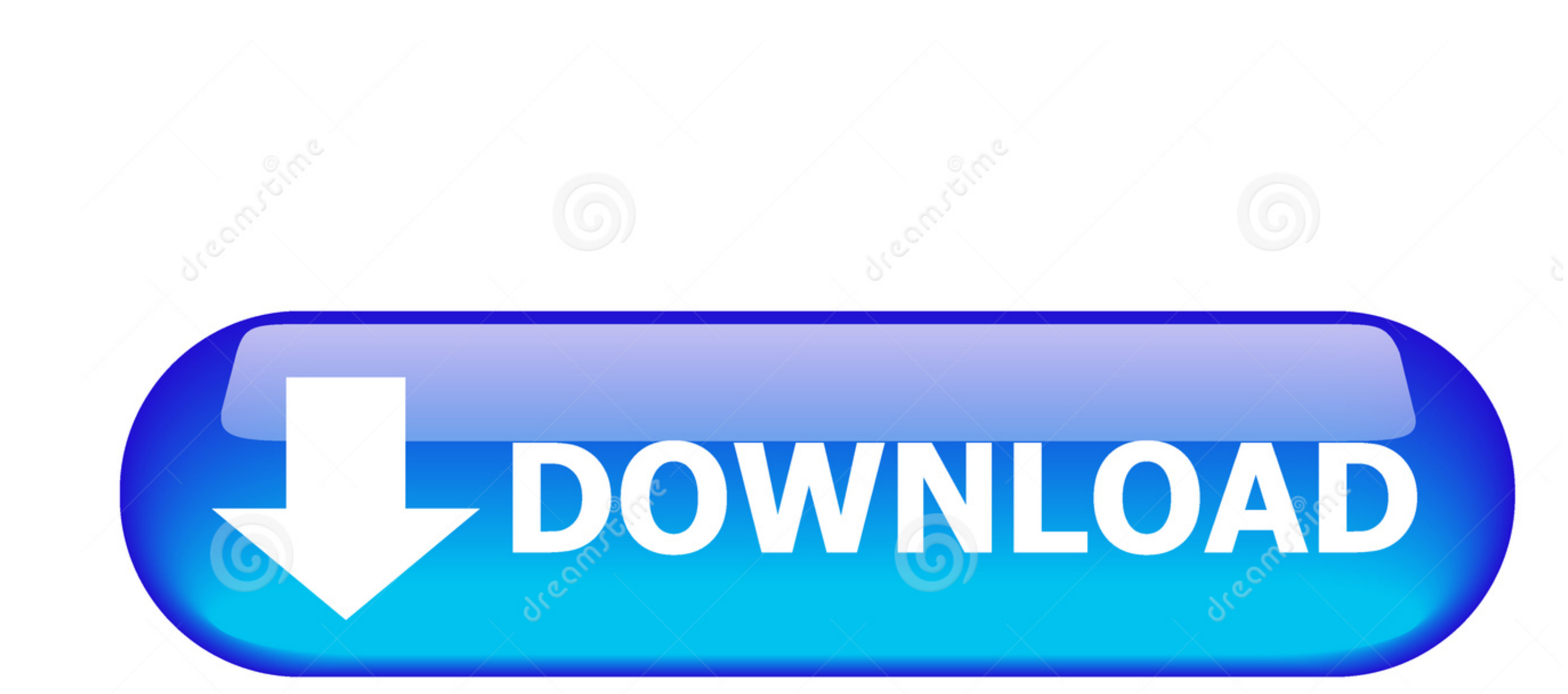

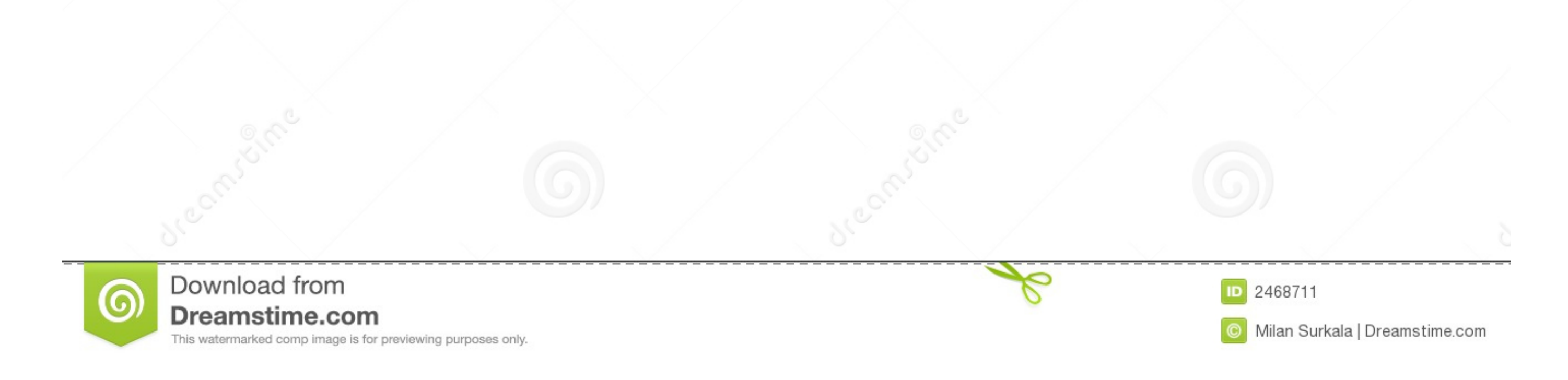

none side of the pages that appear on one side of the pages that appear on one side of the paper and then prompt you to turn the stack over and feed in MAC by performing little changes into the print all og box and you can automatically or manually.. Click the Two-Sided drop down menu and select the appropriate binding If your printer does not support automatic duplex printing, you can select the Manual duplex check box in the Print dialog b

In the print dialog box, click the drop-down menu which gives the name of the application, or says Copies & Pages, and select Layout.

## **manual duplex printing**

manual duplex printing, manual duplex printing meaning, manual duplex printing hp, manual duplex printing canon, manual duplex printing mac, manual duplex printing software, manual duplex printing brother, manual duplex pr

## **manual duplex printing canon**

## **manual duplex printing mac**

e10c415e6f